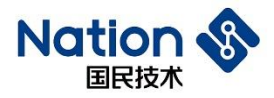

# N32WB031蓝牙芯片主机和从机通信过程应用笔记V1.0

<span id="page-0-0"></span>简 介

本文档介绍 N32WB031 系列 32 位 蓝牙芯片(以下简称 N32WB031) 主从通信过程说明,包括单主机扫描过程、 从机广播过程,以及主从机之间建立连接和进行数据收发过程。本文档目的在于让使用者能够快速熟悉主从机通信 过程,以减少开发前期的准备时间,降低开发难度和出现错误操作的概率,最终达到快速开发量产。

主机下载 rdtsc 例程,从机下载 rdtss 例程,解释主机数据收发时对应的是 rdtsc 例程,解释从机数据收发时 对应的程序是 rdtss 例程, 建议同时打开主从机例程, 对照笔记的解释进行数据传输过程分析和理解。

 $\sim$  1

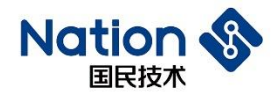

#### <span id="page-1-0"></span>目录

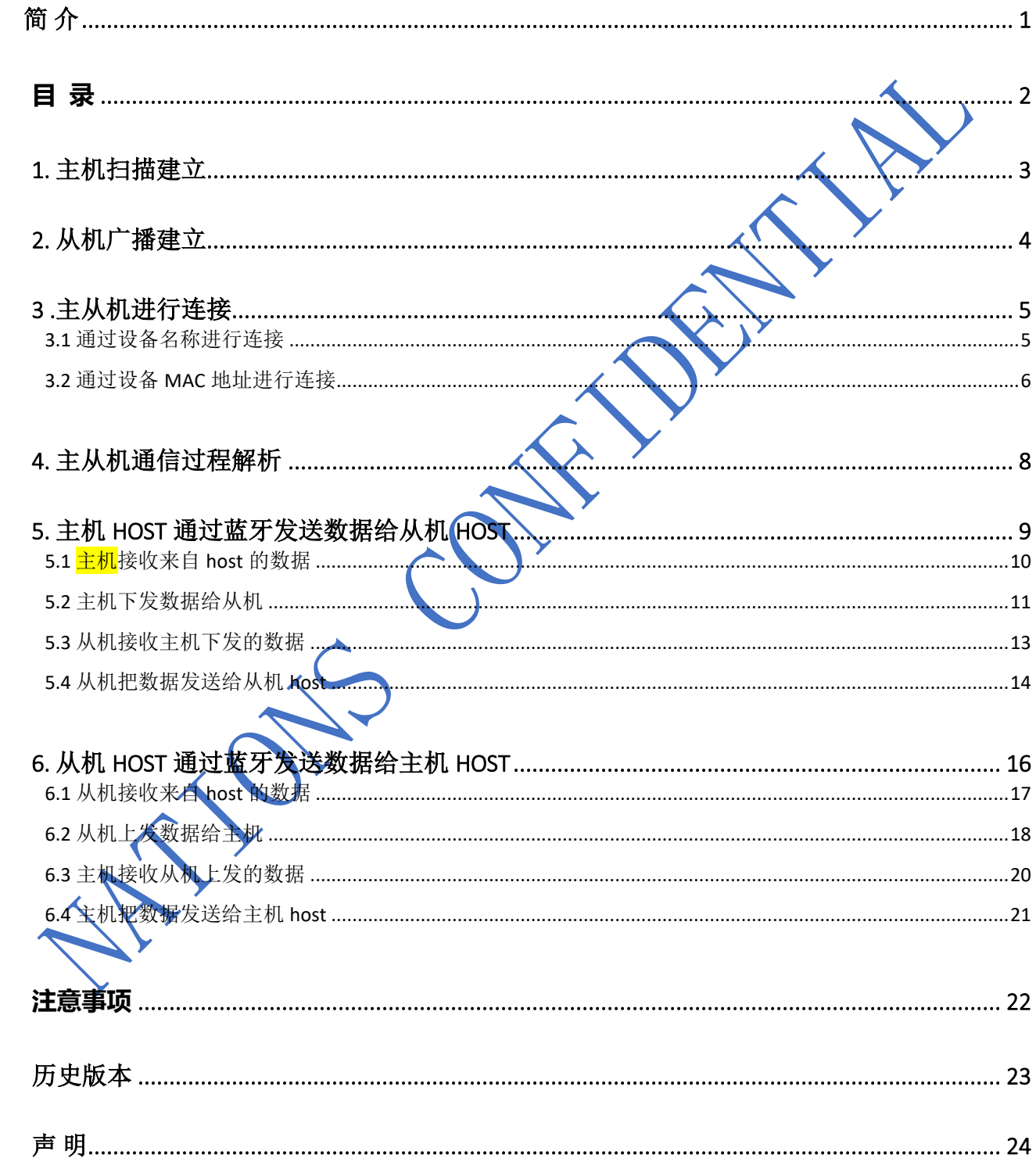

![](_page_2_Picture_0.jpeg)

### <span id="page-2-0"></span>**1.** 主机扫描建立

蓝牙初始化

![](_page_2_Picture_4.jpeg)

![](_page_2_Figure_5.jpeg)

![](_page_3_Picture_0.jpeg)

# <span id="page-3-0"></span>**2.** 从机广播建立

初始化蓝牙

 $\mathbf{E}$ 

![](_page_3_Picture_25.jpeg)

![](_page_4_Picture_1.jpeg)

### <span id="page-4-0"></span>**3 .**主从机进行连接

主机可以通过扫描收索指定的设备名称或者 MAC 地址的蓝牙从机设备,发送连接请求进行连接。

#### <span id="page-4-1"></span>**3.1** 通过设备名称进行连接

以下代码配置选择设备的名称进行连接,当主机扫描到仪"NS\_RDTSS"为设备名的从机时就与之建立连 接。主机下载 rdtsc 例程, 如下配置目标连接参数, 从机下载设备名称为"NS\_RDTSS"的 rdtss 例程, 主从机上电后立即建立连接,连接速度很快。

主机扫描参数配置:app\_ble\_scan\_init(void)

![](_page_4_Figure_7.jpeg)

![](_page_5_Picture_1.jpeg)

#### <span id="page-5-0"></span>**3.2** 通过设备 **MAC** 地址进行连接

主机参数配置: app\_ble\_scan\_init(void)

![](_page_5_Picture_4.jpeg)

![](_page_6_Picture_1.jpeg)

实际连接效果如下:芯片上电之后两颗蓝色的 LED 灯都亮,表示主从机蓝牙已经建立了连接

![](_page_6_Picture_3.jpeg)

 $C$ AVOI

![](_page_7_Picture_0.jpeg)

![](_page_7_Picture_1.jpeg)

### <span id="page-7-0"></span>**4.** 主从机通信过程解析

数据传输示意图:

![](_page_7_Figure_4.jpeg)

:app\_user\_msg\_handler()、app\_usart\_tx\_process()

![](_page_8_Picture_1.jpeg)

# <span id="page-8-0"></span>**5.** 主机 **host** 通过蓝牙发送数据给从机 **host**

数据传输过程示意图:

![](_page_8_Figure_4.jpeg)

![](_page_9_Picture_1.jpeg)

#### <span id="page-9-0"></span>**5.1** 主机接收来自 **host** 的数据

主机的主控 MCU 通过串口 1 的 PB6-TX 和 PB7-RX 把数据发送给主机。

主机调用 DmaCh1234 irq\_handler() 和 usart\_irq\_handler()中断函数进行数据接收

![](_page_9_Picture_5.jpeg)

![](_page_10_Picture_1.jpeg)

主机在串口接收到数据后,会创建一个定时器任务 ke\_timer\_set(RDTSC\_DATA\_TX\_CFM, TASK\_APP, 10), 在串口接收数据断流 10ms 后, 调用定时器任务对应的回调函数把数据通过蓝牙发送到从机。

复制数据到 usart\_rx\_data\_fifo []: app\_usart\_rx\_data\_fifo\_enter()。

<span id="page-10-0"></span>![](_page_10_Picture_4.jpeg)

![](_page_11_Picture_1.jpeg)

循环调用该函数直到把所有的数据发送给从机:usart\_forward\_to\_ble\_loop()

![](_page_11_Figure_3.jpeg)

![](_page_12_Picture_1.jpeg)

#### <span id="page-12-0"></span>**5.3** 从机接收主机下发的数据

从机接收蓝牙数据回调函数: rdtss\_val\_write\_ind\_handler()

![](_page_12_Picture_4.jpeg)

![](_page_13_Picture_1.jpeg)

#### <span id="page-13-0"></span>**5.4** 从机把数据发送给从机 **host**

从机通过串口 1 即 PB6-TX 和 PB7-RX 把数据发送给从机的 host

创建一个用户自定义的定时器任务: ke\_timer\_set(APP\_CUSTS\_TEST\_EVT, TASK\_APP, 50)

用户事件标志: APP\_CUSTS\_TEST\_EVT

用户信息处理函数:app\_user\_msg\_handler()

![](_page_13_Picture_7.jpeg)

![](_page_14_Picture_1.jpeg)

#### 把数据通过串口发送给其 host: app\_usart\_tx\_process()

![](_page_14_Picture_3.jpeg)

![](_page_15_Picture_1.jpeg)

# <span id="page-15-0"></span>**6.** 从机 **host** 通过蓝牙发送数据给主机 **host**

数据传输过程示意图:

![](_page_15_Figure_4.jpeg)

![](_page_16_Picture_1.jpeg)

#### <span id="page-16-0"></span>**6.1** 从机接收来自 **host** 的数据

从机主控 MCU 即从机 host 通过串口 1 的 PB6-TX 和 PB7-RX 把数据发送给从机。

从机通过 DmaCh1234\_irq\_handler() 和 usart\_irq\_handler()中断接收数据。

![](_page_16_Figure_5.jpeg)

![](_page_17_Picture_0.jpeg)

#### <span id="page-17-0"></span>**6.2** 从机上发数据给主机

把 DMA 接收到的数据复制到 usart\_rx\_data\_fifo 缓冲区: app\_usart\_rx\_data\_fifo\_enter() ,并创建发送数据

定时器任务发送数据。

![](_page_17_Picture_5.jpeg)

![](_page_18_Picture_1.jpeg)

Eile Edit View Project Flash Debug Peripherals Tools SVCS Window Help .<br>|DBCICIXDB|クッ|←→|やなな後||ままた族||めRDTSS\_VALME\_CFM||図&の||Q -|◆◇夕食・||<mark>国・</mark>| ۹| **© 面面参 - 曲 胃 | N32WB03x** ▽ 糸 ▲ 吾 ◆ 今 49 把数据发送给主机:rdtss\_send\_notify() $\overline{a}$   $\overline{a}$ Project n ble tasks numer him mains and readment of approvants in approximate approximation of the paper of the paper of the specific of the specific of the specific of the specific of the specific of the specific of the specific <sup>8</sup> Project: rdtss  $\triangle$  N32WB03x **ELECTRICIAL ELECTRIC CMSIS BET FWLB BLE\_STACK BLE PROFILE B**<sub>80</sub> NS DFU **Exact Crypto**  $\verb|ble_send_length| = \verb|in_temp-usart_rrx_fifo_out|$ ) also if (usart\_rx\_fife\_out ) in temp) {<br>ble\_send\_len = USART\_RX\_FIFO\_SIZE-usart\_rx\_fifo\_out;<br>else if (usart\_rx\_fife\_out == in temp) { **BLE APP** a<br>
app\_dis.c<br>
app\_batt.c<br>
app\_rdtss.c and app\_ns\_ius.c  $\n **app_blec**\n$ **B** USER e - Il main.c<br>e - <mark>Il app\_usart.c - Il app\_usart.c -</mark><br>e - Il app\_gpio.c **CONFIG** ,<br>hi (NR NOTS SECT)<br><mark>rdtss\_send\_notify("&usart\_rx\_fifo\_buf|usart\_rx\_fifo\_out), ble\_send\_len);"</mark> app\_user\_config.html  $\Box$  readme.txt wentil<br>usart\_rx\_fifo\_out = (usart\_rx\_fifo\_out+ble\_send\_len)%USART\_RX\_FIFO\_SIZE Eile Edit View Project Flash Debug Peripherals Tools SVCS Window Help .<br>;∩BBB\$\&QB\%q{++\^{^&&&\;##*#*}@`RDTS<u>;VALNTF.CFM`@B</u>\$\@\Q^\^O^@\<mark>@\</mark>^\ ▽※▲号◆今曲 多面面参·器置 N32WB03x http://the.com/https://www.com/https://www.com/https://www.com/https://www.com/https://www.com/https://www.com/https://www.com/https://www.com/https://www.com/https://www.com/https://www.com/https://www.com/https://www.com Project Project: rdtss  $\begin{array}{r}\n 235 \\
 236 \\
 237 \\
 237 \\
 222\n \end{array}$  $*$  Onote  $\Rightarrow$   $\frac{1}{20}$  N32WB03x void rdtss\_send\_notify(uint8\_t \*data, uint16\_t length) **B** STARTUP  $\begin{array}{l} 238 \\ 239 \\ 240 \\ 241 \\ 242 \end{array}$ **BELL** FWLB **B.C. BLE\_STACK**<br>**B.C. BLE\_PROFILE** TASK\_APP,<br>rdtss\_val\_ntf\_ind\_req,<br>length); 在蓝牙连接之后, 直接调用该函数从 243<br>244<br>246<br>247<br>248<br>250<br>252<br>252 **B**<sub>RO</sub> NS DFU e <mark>ed</mark> Crypto<br>⊕ <mark>C</mark>∎ NS\_LIB req->conidx = app\_env.conidx;<br>req->notification = true;<br>req->handle = RDTSS\_IDX\_MT=\_VAL; //通知特征值,从机该特征值向主机发送数据<br>req->langth = length;<br>memcpy(&req->value[0], data, length); 机就可以通过蓝牙把数据发送给主机 **BLE\_APP B** app\_dis.c<br>**B** app\_batt.c El <mark>el app\_rdtss.c</mark><br>est app\_ns\_ius.c  $ke\_msg\_send(req)$ JU

循环调用该函数直到把所有的数据发送给主机:usart\_forward\_to\_ble\_loop()

![](_page_19_Picture_1.jpeg)

#### <span id="page-19-0"></span>**6.3** 主机接收从机上发的数据

主机接收蓝牙数据回调函数: rdtsc\_data\_rx\_ind\_handler()

![](_page_19_Picture_4.jpeg)

![](_page_20_Picture_1.jpeg)

# <span id="page-20-0"></span>**6.4** 主机把数据发送给主机 **host**

创建一个事件处理定时器, 定时处理指定的事件: ke\_timer\_set(APP\_CUSTS\_TEST\_EVT, TASK\_APP, 50)

用户事件标志: APP CUSTS TEST EVT

用户信息处理函数:app\_user\_msg\_handler()

![](_page_20_Figure_6.jpeg)

![](_page_21_Picture_0.jpeg)

![](_page_21_Picture_1.jpeg)

### <span id="page-21-0"></span>注意事项

主从机收发数据接口:

主机 rdtsc 通过蓝牙下发数据给从机 rdtss 的接口: user\_send\_ble\_data(), 主机调用该函数给从机发数据; 主机 rdtsc 接收从机 rdtss 上发的蓝牙数据接口: rdtsc\_data\_rx\_ind\_handler(), 主机在此函数中接收从机数据; 从机 rdtss 通过蓝牙上发数据给主机 rdtsc 的接口: rdtss\_send\_notify(), 从机调用该函数给主机发数据; 从机 rdtss 接收主机 rdtsc 下发的蓝牙数据接口: rdtss\_val\_write\_ind\_handler(), 从机在此函数中接收主机数据。

22

![](_page_22_Picture_0.jpeg)

# <span id="page-22-0"></span>历史版本

![](_page_22_Picture_29.jpeg)

![](_page_23_Picture_1.jpeg)

### <span id="page-23-0"></span>声 明

国民技术股份有限公司(以下简称国民技术)保有在不事先通知而修改这份文档的权利。国民技术认为提 供的信息是准确可信的。尽管这样,国民技术对文档中可能出现的错误不承担任何责任。在购买前请联系国民 技术获取该器件说明的最新版本。对于使用该器件引起的专利纠纷及第三方侵权国民技术不承担任何责任。另 外,国民技术的产品不建议应用于生命相关的设备和系统,在使用该器件中因为设备或系统运转失灵而导致的 损失国民技术不承担任何责任。国民技术对本手册拥有版权等知识产权,受法律保护。未经国民技术许可,任 何单位及个人不得以任何方式或理由对本手册进行使用、复制、修改、抄录、传播等。